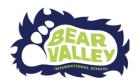

How can I check that my scholar is participating in class every day and completing their work?

- 1. Have your scholar login to schoology
- 2.Click on <u>courses</u> to check a class. (each student has 4 classes + advisement)
- 3. Click grades
- 4. Look at the date to see what work the scholar completed. Teachers take time to put in grades daily, so that scholars and families can check progress.

## -pictures for each step

2. Click on courses to check a class.

each student has 4 classes + advisement class

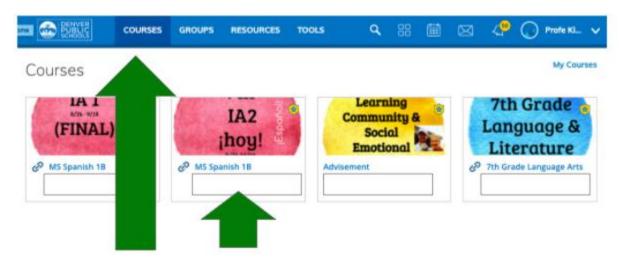

(more on next page)

3. Click on <u>grades</u> (to see if your scholar participated, click participation. All BVIS teachers have the same grading system.)

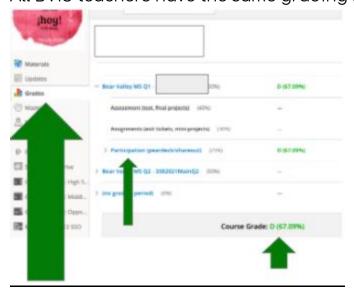

4. Look at the date to see what work the scholar completed.

On most days, teachers take time to put in grades, so that scholars and families can check progress.

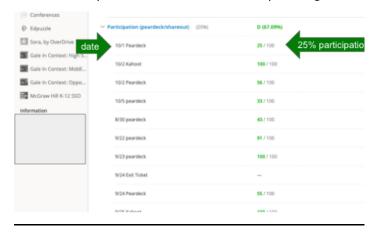

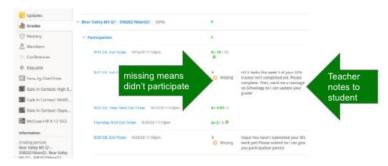